### 'A Guide to Online Bidding'

If you have pre-registered to bid online, you can log in on Bond Wolfe Auctions' website, from the link in the email from passport@eigroup or by following the link below on the morning of the auction <a href="https://www.eigpropertyauctions.co.uk/live-stream/auction/bond-wolfe-auctions">https://www.eigpropertyauctions.co.uk/live-stream/auction/bond-wolfe-auctions</a>

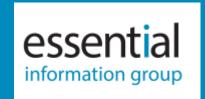

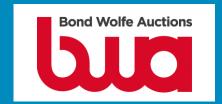

On the day of the auction, wait for the auction to start then click "Log in to bid.

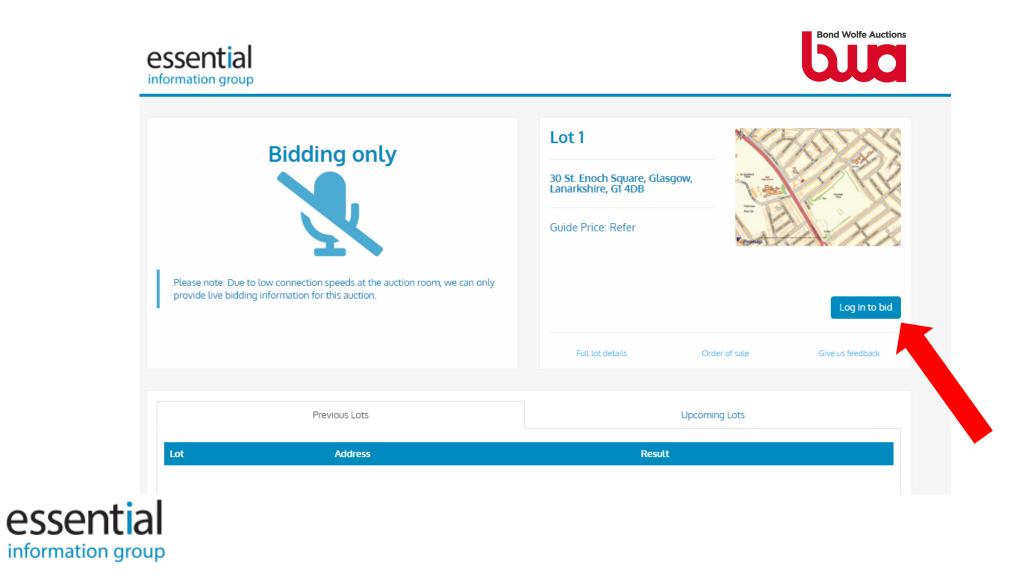

### Log into the auction bidding website using your Auction Passport account:

- Please log into Auction Passport using your email address and your password.

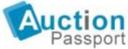

The secure way to access auction data and documents across the web

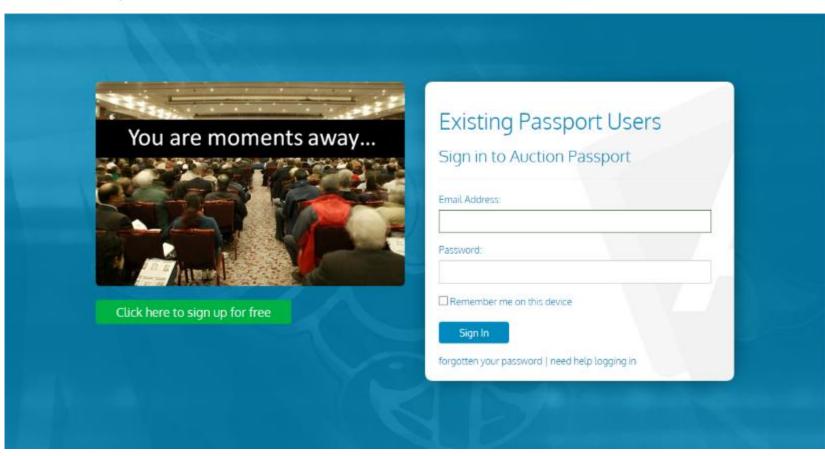

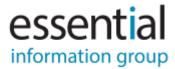

#### No Bidding Permissions:

- If you see the message below, you have not been assigned permission to bid on this auction by the auctioneer.
- This will either be because:
  - The auction house have not granted you permission to bid.
  - You have outstanding registration steps (click 'Complete Registration' to finish these).
  - You are logged in on an incorrect Passport account You must log in using the email address you specified to the auctioneer when registering to bid. Click 'Switch Accounts' to try logging in with a different email address.

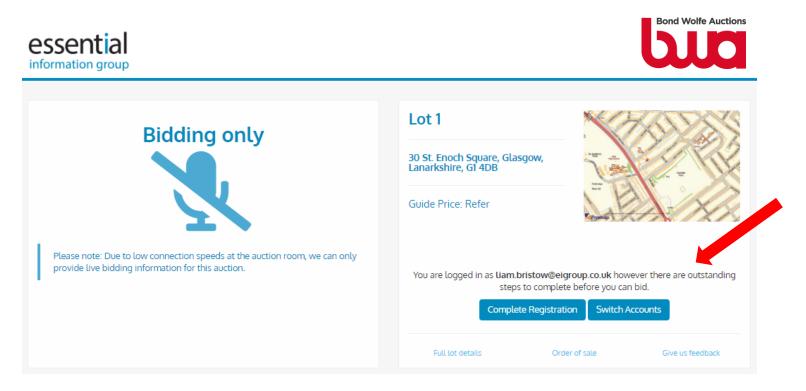

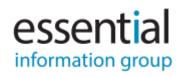

Once you have logged in and the lot you are registered for is being offered, you will see the following:

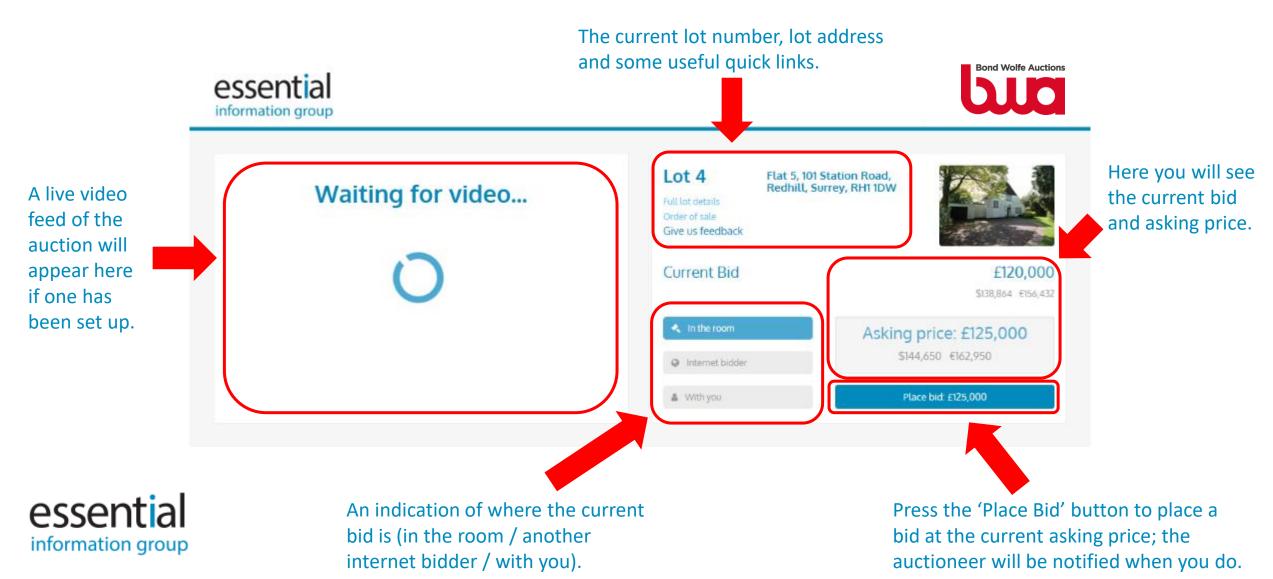

#### When a bid is placed:

- When a bid is placed, you will see that your bid has been submitted and is waiting for the auctioneer to accept it.

If your bid is unsuccessful (e.g. the auctioneer accepts a bid from another bidder), the button will prompt you to place a bid at the next

asking price.

essential information group

Waiting for video...

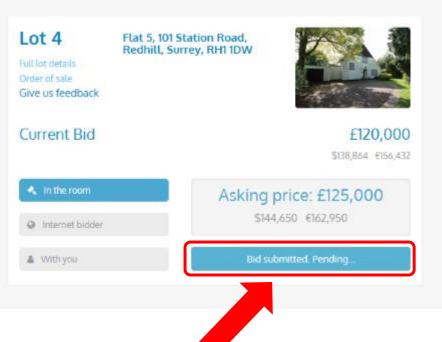

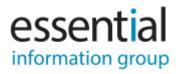

#### When your bid is accepted:

- You will be notified that your bid was successful and that you are now the highest bidder.

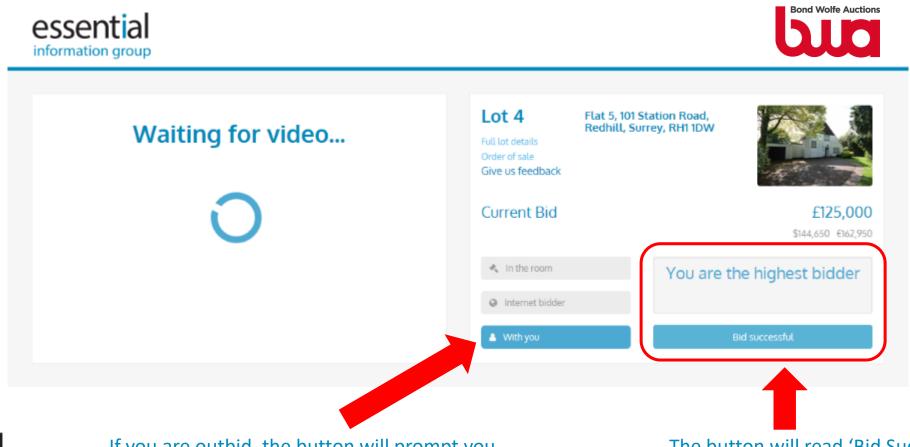

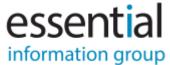

If you are outbid, the button will prompt you to bid again with the new asking price. You will also see here where the bid has come from.

The button will read 'Bid Successful' if your bid is accepted, and 'You are the highest bidder' will appear above

#### When you successfully win the lot:

- If your offer is accepted as the winning bid, the button will be replaced by a message reading 'Sold to You'. You will also receive an email confirming your successful purchase.

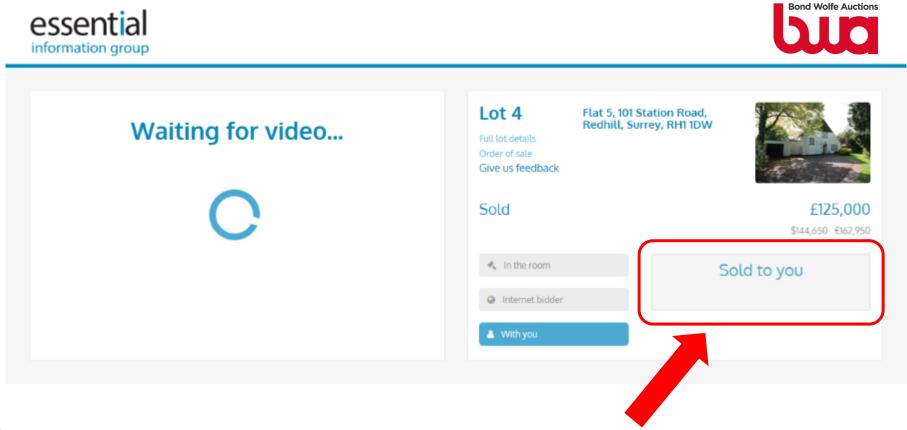

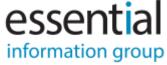

The panel will update to show that you have bought the lot. The email sent to you will confirm the exact time that you bought the property, as well as how much you bought it for.